# RNetica Introduction

Russell Almond

6/3/2021

#### <span id="page-1-0"></span>[RNetica and Peanut Packages](#page-1-0)

### The RNetica Packages

The RNetica suite consists of a number of packages:

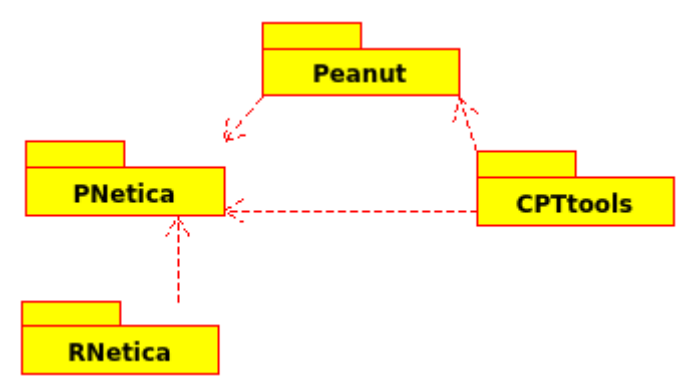

Figure 1: RNetica Package Suite

- 1. CPTtools is a collection of tools for building conditional probability tables (particularly, the DiBello models). It stands alone.
- 2. RNetica links R to the [Netica](https://norsys.com) Bayes net engine. \_Note:

#### Peanut packages

The Peanut object oriented framework rests on top of CPTtools and RNetica.

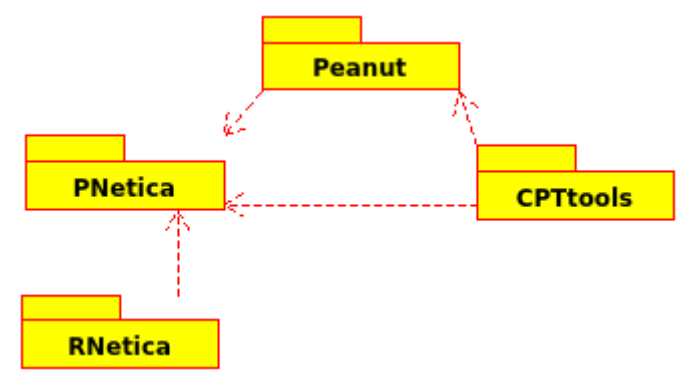

Figure 2: RNetica Package Suite

- 3. Peanut (a corrupt reading of Pnet, or parameterized network) is an object oriented frame work on top of CPTtools.
- 4. PNetica is an implementation of the Peanut framework using

#### Installation Preliminaries

You can install the packages from source or (Windows and Mac OS only) from precompiled binaries.

Compiling packages from source require installing the proper compilers. Instructions can be found at [Windows](https://cloud.r-project.org/bin/windows/Rtools/) or [Mac OS.](https://mac.r-project.org/tools/)

The following packages are used by the PNetica software and should be installed (usual CRAN mirror) before starting.

```
install.packages(c("R.utils","futile.logger",
                   "shiny","shinyjs", "ggplot2", "lattice"),
                 repos="https://cloud.r-project.org/")
```
You can also install these packages using the RStudio Tools > Install Packages menu item.

This method is available only for Windows and Mac OS.

Download the compiles packages (.zip files for Windows, .tgz files for MacOS) from<https://pluto.coe.fsu.edu/RNetica> (follow the links there for the latest version). Make sure to grab all four tarballs.

Windows : CPTtools 0.7-2.zip RNetica 0.8-4.zip Peanut 0.8-4.zip [PNetica\\_0.8-5.zip](https://pluto.coe.fsu.edu/RNetica/PNetica_0.8-5.zip)

MacOS: CPTtools 0.7-2.tgz RNetica 0.8-4.tgz Peanut 0.8-4.tgz PNetica 0.8-5.tgz

## install.packages and R CMD INSTALLATION

To install the packages using R Studio, select the "Tools  $>$  Install Packages" menu item, then select "Local Package Archive" from the first "Install from" drop down.

You can also use this command:

install.packages(file.choose())

Finally, if you open a terminal window, you can run the command R CMD INSTALL <packagefile> to install the package.

Packages must be installed in order!

#### Installation Method II – Source and Github

All of the packages are currently available on [Github.](https://github.com/ralmond)

Installing RNetica from github requires the appropriate compilers (Rtools or Xcode) installed on your system.

```
#uncomment first line if needed.
\#install.packs("devtools",repos="https://cloud.r-project.org")
library(devtools)
install_github("ralmond/CPTtools")
install_github("ralmond/RNetica")
install_github("ralmond/Peanut")
install_github("ralmond/PNetica")
```
## <span id="page-8-0"></span>[Netica and R](#page-8-0)

#### License

- $\triangleright$  R GPL-3 (Free and open source)
- $\triangleright$  RNetica Artistic (Free and open source)
- ▶ Netica.dll/libNetica.so– Commercial (open API, but not open source)
	- $\blacktriangleright$  Free Student/Demo version
		- $\blacktriangleright$  Limited number of nodes
		- $\blacktriangleright$  Limited usage (education, evaluation of Netica)
	- $\triangleright$  Paid version (se[ehttp://www.norsys.com/f](http://www.norsys.com/)or price information)
		- $\blacktriangleright$  Need to purchase API not GUI version of Netical
		- $\triangleright$  May want both (use GUI to visualize networks built in RNetica)
- $\triangleright$  CPT tools, Peanut Artistic (Free and open source), does not depend on Netica
- $\blacktriangleright$  RNetica Artistic, but depends on RNetica.

### Installing the License Key

 $\triangleright$  When you purchase a license, Norsys will send you a license key. Something that looks like:

"+Course/FloridaSU/Ex15-05-30,120,310/XXXXX"

(Where I've obscured the last 5 security digits)

To install the license key, start R in your project directory and type:

 $NeticalicenseKey < -$  "+Course/FloridaSU/Ex15-05-30,120,310/ q("yes")

Can also put first line in file in your home directory and run source("~/NeticaLicense.R") every time you run RNetica.

## Starting RNetica

After you load RNetica you need to start the session. This is when you pass the license key.

```
library(RNetica)
sess <- NeticaSession(LicenseKey=NeticaLicenseKey)
startSession(sess)
```
library(RNetica)

```
## Loading required package: CPTtools
sess <- NeticaSession()
startSession(sess)
```
## Netica 6.07 Linux (AFC164), (C) 1992-2019 Norsys Software ## ## Netica is operating without a password; there are some Everything in this tutorial should run without the license.

#### When to use the session object.

#### $\blacktriangleright$  When starting/restarting Netica

- $\triangleright$  When creating a network, or reading one from a file.
- $\blacktriangleright$  When searching for networks.
- $\blacktriangleright$  Certain global properties

NeticaBN objects have a \$session proprty which points back to the session.

NeticaNode objects have a \$node property which points back to the network (which points to the session).

#### The R heap and the Netica heap

R and Netica have two different workspaces (memory heaps)

R workspace is saved and restored automatically when you quick and restart R.

Neticaheap must be reconnected manually.

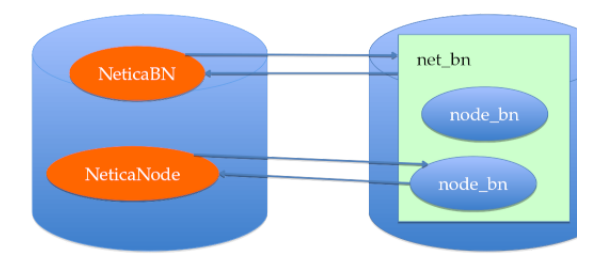

Active and Inactive pointers

When RNetica creates/finds aNeticaobject it creates a corresponding R object

If the R object is active then it points to the Netica object, and the Netica object points back at it.

If the pointer gets broken (saving and restarting R, deleting the network/node then the R object becomes inactive.

The function is.active(nodeOrNet) test to see if the node/net is active.

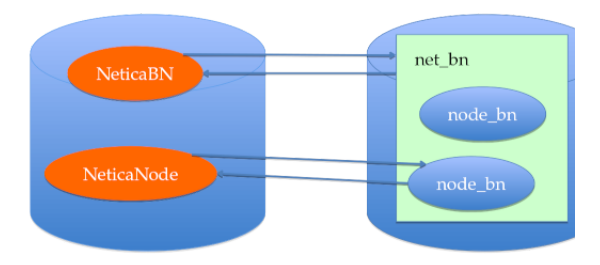

### <span id="page-15-0"></span>[Mini-ACED](#page-15-0)

Subset of ACED network: Shute, Hansen & Almond (2008); <http://ecd.ralmond.net/ecdwiki/ACED>

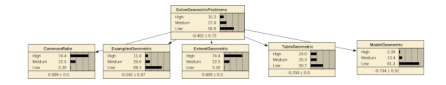

Figure 5: Proficiency Model

### Mini-ACED EM Fragments

All ACED tasks were scored correct/incorrect

Each evidence model is represented by a fragment consisting of observables with stub edges indicating where it should be adjoined with the network.

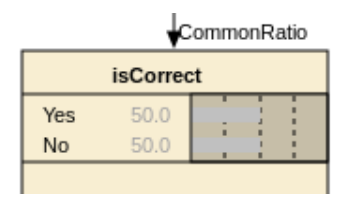

Figure 6: Common Ratio Easy

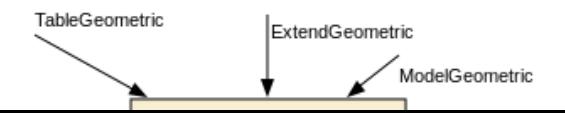

#### Task to EM map

Need a table to tell us which EM to use with which task

**## Read in task->evidence model mapping** EMtable <- read.csv("miniACED/MiniACEDEMTable.csv",row.name as.is=2) *#Keep EM names as strings*

EMtable

- ## tCommonRatio1a CommonRatioEasyEM 108 294
- ## tCommonRatio1b CommonRatioEasyEM 108
- ## tCommonRatio2a CommonRatioMedEM 108 534
- ## tCommonRatio2b CommonRatioMedEM 108
- ## tCommonRatio3a CommonRatioHardEM 108 774
- ## tCommonRatio3b CommonRatioHardEM 108 894
- ## tExamplesGeometric1a ExamplesEasyEM 342 294
- ## tExamplesGeometric1b ExamplesEasyEM 342
- ## tExamplesGeometric2a 5342 5342 5342 ExamplesMedEM 342
- ## tExamplesGeometric2b ExamplesMedEM 342 654
- ## tExamplesGeometric3a ExamplesHardEM 342 774
- $\pm$ # $\pm$ 
	-
	-
	-

# <span id="page-19-0"></span>[Scoring Script](#page-19-0)

#### **Preliminaries**

The following script assumes that the data files it needs are in the folder miniACED and that this folder is in the same directory as this Rmd file.

Don't forget to setwd() to the miniACED folder (as it needs to find its networks).

```
## Scoring Script
## Preliminaries
library(RNetica)
```

```
sess <- NeticaSession()
startSession(sess)
```
## Netica environment is already initialized

#### Read in the Network.

**## Read in network -- Do this every time R is restarted** profModel <- ReadNetworks("miniACED/miniACEDPnet.dne", sess: **## If profModels already exists could also use**

**## Reconnect nodes -- Do this every time R is restarted** allNodes <- NetworkAllNodes(profModel) sgp <- allNodes\$SolveGeometricProblems sgp

## Discrete Netica Node named SolveGeometricProblems in n ## Node is currently active. ## States are: High, Medium, Low

Node sets can be viewed as either

A. a set of labels assigned to each node.

B. a set of nodes which have a particular label.

In RNetica, these are very useful as they define collections of nodes that might be interesting in some way (e.g., Proficiency variables, Observable variable, background variables)

Node set operations yeild a list of nodes; iterating over that set is often very useful.

#### Node Set Examples **## Node Sets** NetworkNodeSets(profModel)

## [1] "pnodes" "Proficiencies" NetworkNodesInSet(profModel,"pnodes")

```
## $TableGeometric
## Discrete Netica Node named TableGeometric in network
## Node is currently active.
## States are: High, Medium, Low
##
## $ModelGeometric
## Discrete Netica Node named ModelGeometric in network
## Node is currently active.
## States are: High, Medium, Low
##
## $ExtendGeometric
## Discrete Netica Node named ExtendGeometric in network
```
### More Node Set Examples

```
profNodes <- NetworkNodesInSet(profModel,"Proficiencies")
NodeSets(sgp)
```
## [1] "pnodes" "Proficiencies"

Adding a node to a set.

**## These are all settable** NodeSets(sgp) <- c(NodeSets(sgp),"HighLevel") NodeSets(sgp)

## [1] "HighLevel" "pnodes" "Proficiencies"

### Aside 2: Common Net operations

Just about everything that can be done through the Netica GUI, can be done through the Netica API, and hence through R Netica. [In practice, the API version has lagged the GUI version, and my RNetica release lag Norsys's API updates.] Many more examples are in the RNetica help.

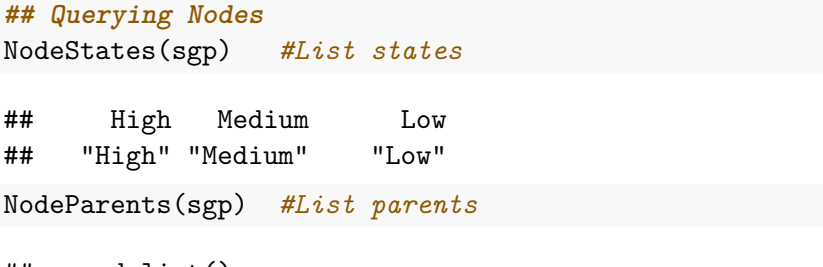

```
named list()
```
### More RNetica Queries

NodeLevels(sgp) #List numeric values associated with sta ## High Medium Low ## 0.9674216 0.0000000 -0.9674216 NodeProbs(sgp) *# Conditional Probability Table (as array)*

## SolveGeometricProblems ## High Medium Low ## 0.1532 0.2784 0.5684 ## attr(,"class") ## [1] "CPA" "array" ## These are all settable (can be used on RHS of  $\leq$ -) for mo

**## construction**

Conditional Probability Tables (as Data Frame)

sgp[] *# Conditional Probability Table (as data frame)*

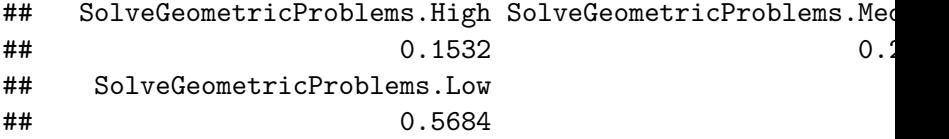

Can use [] operator to select rows or elements

Can set table or (row or cell).

CPTtools package has tools for building tables.

```
help(package="CPTtools")
```
#### Inference

Networks must be *compiled* before they are used for inference.

**## Inference** CompileNetwork(profModel) *#Lightning bolt on GUI* **## Must do this before inference ## Recompiling an already compiled network is harmless**

**## Enter Evidence by setting values for these functions** NodeValue(sgp) *#View or set the value*

## [1] NA

NodeLikelihood(sgp) *#Virtual evidence*

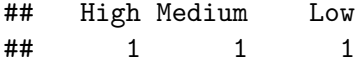

# Beliefs (Marginal Probabilities)

**## Query beliefs** NodeBeliefs(sgp) #Current probability (given entered evidence)

## High Medium Low ## 0.1532 0.2784 0.5684

NodeExpectedValue(sgp) *#If node has values, EAP*

## [1] -0.4016734

## attr(,"std\_dev")

## [1] 0.7169429

**## These aren't settable**

#### **## Retract Evidence**

RetractNodeFinding(profNodes\$ExamplesGeometric) RetractNetFindings(profModel)

#### Example: Enter Evidence

#### **## Enter Evidence**

NodeFinding(profNodes\$CommonRatio) <- "Medium" **## Enter Evidence "Not Low" ("High or Medium")**  $NodeLikelihood(profNodesExamplesGeometric) < -c(1,1,0)$ 

NodeBeliefs(sgp) #Current probability (given entered evidence)

## High Medium Low ## 0.0000000 0.1811515 0.8188485 NodeExpectedValue(sgp) *#If node has values, EAP*

## [1] -0.7921717 ## attr(,"std\_dev")

## [1] 0.3725963

#### Example: Retract Evidence

# **## Retract Evidence**

RetractNetFindings(profModel)

Many more examples:

help(RNetica)

Simple Scoring Example

Start New Student Copy the proficiency model to make student model.

Fred.SM <- CopyNetworks(profModel,"Fred") Fred.SMvars <- NetworkAllNodes(Fred.SM) CompileNetwork(Fred.SM)

#### Setup score history.

prior <- NodeBeliefs(Fred.SMvars\$SolveGeometricProblems) Fred.History  $\leq$  matrix(prior, 1,3) row.names(Fred.History) <- "\*Baseline\*" colnames(Fred.History) <- names(prior) Fred.History

## High Medium Low ## \*Baseline\* 0.1532 0.2784 0.5684

#### Fred does a task

Task name and data.

t.name <- "tCommonRatio1a"

t.isCorrect <- "Yes"

Adjoin SM and EM

```
EMnet <- ReadNetworks(file.path("miniACED",
     paste(EMtable[t.name,"EM"],"dne",sep=".")),
                      session = sess)
```
obs <- AdjoinNetwork(Fred.SM,EMnet) names(NetworkAllNodes(Fred.SM))

```
## [1] "SolveGeometricProblems" "CommonRatio" "
## [4] "ExtendGeometric" "ModelGeometric" "T
## [7] "isCorrect"
## Fred.SM is now the Motif for the current task.
CompileNetwork(Fred.SM)
```
#### Absorb Evidence

Enter finding

```
NodeFinding(obs$isCorrect) <- t.isCorrect
```
Calculate statistics of interest

post <- NodeBeliefs(Fred.SMvars\$SolveGeometricProblems) Fred.History <- rbind(Fred.History, new=post) rownames(Fred.History)[nrow(Fred.History)]  $\leq$  paste(t.name) Fred.History

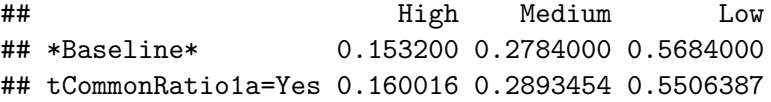

### Cleanup

Network and Observable no longer needed, so absorb it:

DeleteNetwork(EMnet) **## Delete EM** try(AbsorbNodes(obs)) **## Currently, there is a Netica bug with Absorb Nodes, we will ## leave this node in place, as that is mostly harmless.**

#### 2nd Task

**## Clean up**

Write a script for scoring the second task.

This time Fred attempts the task tCommonRatio2a and gets it incorrect.

```
### Fred does another task
t.name <- "tCommonRatio2a"
t.isCorrect <- "No"
## Load Evidence Model and adjoin
## Recompile
## Add Evidence
## Check Finding and add to history
```

```
Answer for 2nd Task
   ### Fred does another task
   t.name <- "tCommonRatio2a"
   t.isCorrect <- "No"
   EMnet <- ReadNetworks(file.path("miniACED",
                         paste(EMtable[t.name,"EM"],"dne",
                                sep=".")),
                         session=sess)
   obs <- AdjoinNetwork(Fred.SM,EMnet)
   #NodeVisPos(obs$isCorrect) <- EMtable[t.name,c("X","Y")]
   ## Fred.SM is now the Motif for the current task.
   CompileNetwork(Fred.SM)
   NodeFinding(obs[[1]]) <- t.isCorrect
   post <- NodeBeliefs(Fred.SMvars$SolveGeometricProblems)
   Fred.History <- rbind(Fred.History, new=post)
```

```
rownames(Fred.History)[nrow(Fred.History)] <-
```

```
paste(t.name,t.isCorrect,sep="=")
```
Fred.History

```
Fred does another task
```

```
t.name <- "tCommonRatio2a"
```

```
t.isCorrect <- "No"
```

```
EMnet <- ReadNetworks(file.path("miniACED",
                paste(EMtable[t.name,"EM"],"dne",sep="."))
                session=sess)
obs <- AdjoinNetwork(Fred.SM,EMnet)
(NetworkAllNodes(Fred.SM)) ## Fred.SM is now the Motif for
```

```
## $SolveGeometricProblems
## Discrete Netica Node named SolveGeometricProblems in n
## Node is currently active.
## States are: High, Medium, Low
##
## $CommonRatio
## Discrete Netica Node named CommonRatio in network Fred
## Node is currently active.
## States are: High, Medium, Low
##
```
#### Task 2 continued

NodeFinding(obs[[1]]) <- t.isCorrect post <- NodeBeliefs(Fred.SMvars\$SolveGeometricProblems) Fred.History <- rbind(Fred.History, new=post) rownames(Fred.History)[nrow(Fred.History)]  $\leq$  paste(t.name) Fred.History

## High Medium Low ## \*Baseline\* 0.15320002 0.2784000 0.5684000 ## tCommonRatio1a=Yes 0.16001597 0.2893454 0.5506387 ## tCommonRatio2a=No 0.10649123 0.2057332 0.6877756 ## tCommonRatio2a=No 0.04991533 0.1159301 0.8341546

Cleanup: Delete EM and Absorb observables

```
DeleteNetwork(EMnet) ## Delete EM
try(AbsorbNodes(obs))
## Currently, there is a Netica bug with Absorb Nodes, we will leave
##this the node in place as that is mostly harmless.
```
#### Fred logs out

Save network to a file.

```
WriteNetworks(Fred.SM,"FredSM.dne")
DeleteNetwork(Fred.SM)
is.active(Fred.SM) ## No longer active in Netica space
```
## [1] FALSE

Fred logs back in

```
Fred.SM <- ReadNetworks("FredSM.dne",session=sess)
is.active(Fred.SM)
```
## [1] TRUE

<span id="page-42-0"></span>[Score an entire set of cases.](#page-42-0)

#### Read in the scores.

miniACED.data <- read.csv("miniACED/miniACED-Geometric.csv head(miniACED.data)

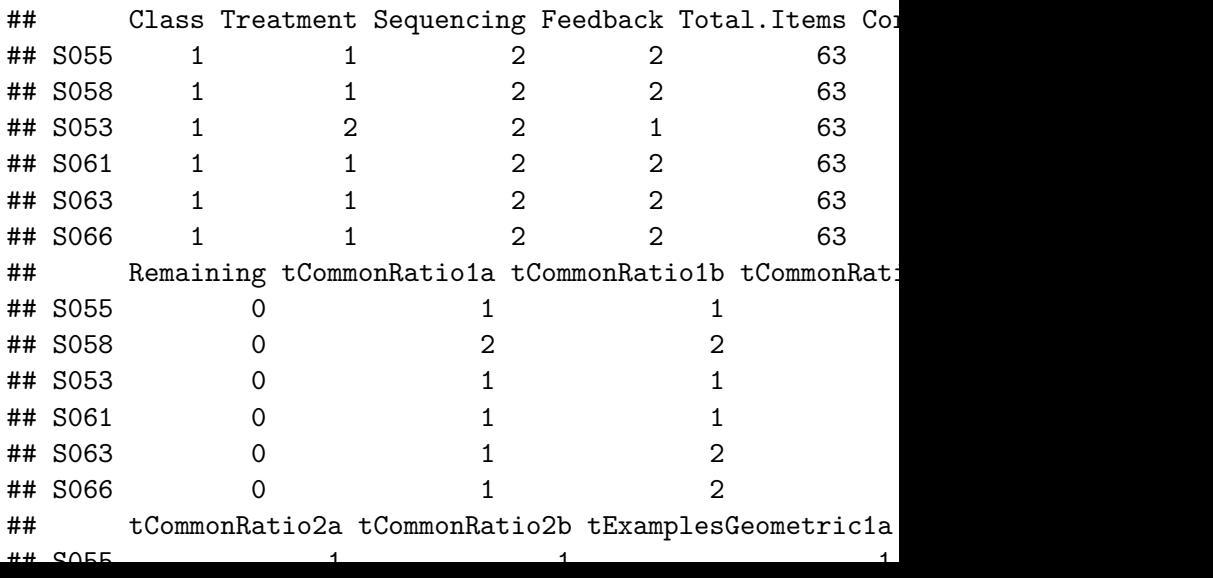

#### Setup for student in sample

Create Student Model from Proficiency Model

```
Student.SM <- CopyNetworks(profModel,"Student")
Student.SMvars <- NetworkAllNodes(Student.SM)
CompileNetwork(Student.SM)
```
Initialize history list

```
prior <- NodeBeliefs(Student.SMvars$SolveGeometricProblems)
Student.History \leq matrix(prior, 1,3)
row.names(Student.History) <- "*Baseline*"
colnames(Student.History) <- names(prior)
```
#### Now loop over tasks

**for** (itask **in** first.task:last.task) {

```
## Look up the EM for the task, and adjoin it.
tid <- names(miniACED.data)[itask]
EMnet <- ReadNetworks(file.path("miniACED",
                      paste(EMtable[tid,"EM"],"dne",sep='
                      session=sess)
```
obs <- AdjoinNetwork(Student.SM,EMnet) CompileNetwork(Student.SM)

#### **## Add the evidence**

t.val <- t.vals[miniACED.data[Student.row,itask]] *#Decod*  $NodeFinding(obs[[1]]) \leftarrow t.val$ 

#### **## Update the history**

post <- NodeBeliefs(Student.SMvars\$SolveGeometricProblems) Student.History <- rbind(Student.History,new=post) rownames(Student.History)[nrow(Student.History)] <- paste

### Now look at the scoring history.

Student.History

- 
- 
- 
- 
- 
- 
- 
- 
- ## tExamplesGeometric1a=No 1.006431e-03 0.02298102
- ## tExamplesGeometric1b=No 6.250255e-04 0.020568399
- ## tExamplesGeometric3a=No 6.051398e-04 0.02043074
- ## tExamplesGeometric3b=No 5.891956e-04 0.020313169
- ## tExamplesGeometric2a=No 5.483014e-04 0.01998808
- ## tExamplesGeometric2b=No 5.246417e-04 0.01979494
- ## tExtendGeometric1a=No 1.739116e-04 0.00748352
- 
- ## tExtendGeometric3a=Yes 1.395514e-04 0.0063834446 0.9934770
- ## High Medium Low
- ## \*Baseline\* 1.532000e-01 0.278400003
- ## tCommonRatio1a=No 6.939758e-02 0.143826916
- ## tCommonRatio1b=No 1.311332e-02 0.04543131
- ## tCommonRatio3a=Yes 5.764372e-02 0.12699648
- ## tCommonRatio3b=No 3.833026e-02 0.095891058
- ## tCommonRatio2a=No 1.222626e-02 0.051035568
- ## tCommonRatio2b=No 3.319675e-03 0.03242401
	-
	-
	-
	-
	-
	-
	-
- ## tExtendGeometric1b=No 2.761918e-05 0.00198672
	-

<span id="page-47-0"></span>[Weight of Evidence](#page-47-0)

### Weight of Evidence

Good 1985

H is binary hypothesis, e.g., Proficiency  $>$  Medium

E is evidence for hypothesis

Weight of Evidence WOE is

$$
W(H:E) = \log \frac{P(E|H)}{P(E|\overline{H})} = \log \frac{P(H|E)}{P(\overline{H}|E)} - \log \frac{P(H)}{P(\overline{H})}
$$

#### Conditional Weight of Evidence

$$
W(H: E_2|E_1) = \log \frac{P(E_2|H, E_1)}{P(E_2|H, E_1)}
$$

Additive properties

$$
W(H : E_1, E_2) = W(H : E_1) + W(H : E_2 | E_1)
$$

Order senstive (evidence seen earlier is worth more) WOE Balance Sheet:

#### Now examine scoring history woeBal(Student.History,c("High","Medium"),"Low", title=paste("Evidence Balance Sheet for ", rownames(miniACED.data)[Student.row]))

Evidence Balance Sheet for S055

**Probabilities**

**WOE for High,Medium vs Low**

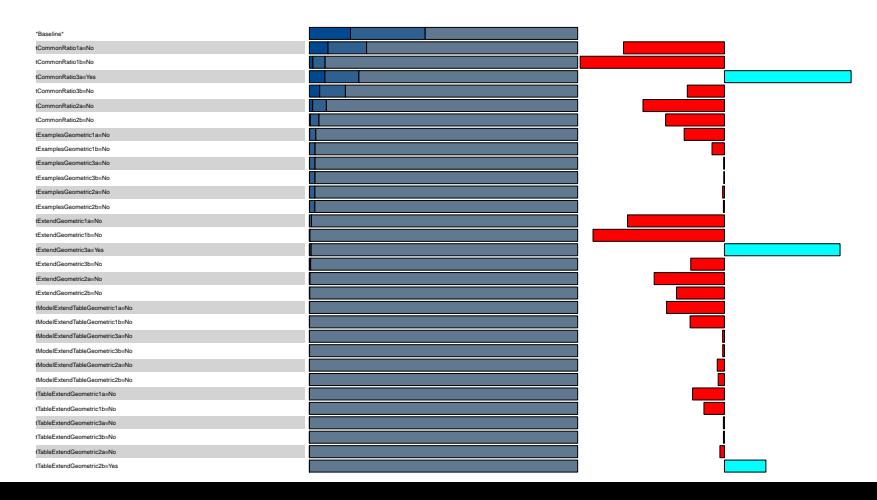

#### For More information

```
help(RNetica)
help(package="RNetica")
help(CPTtools)
help(package="CPTtools")
```